## **KONFIGURACJA AFORE**

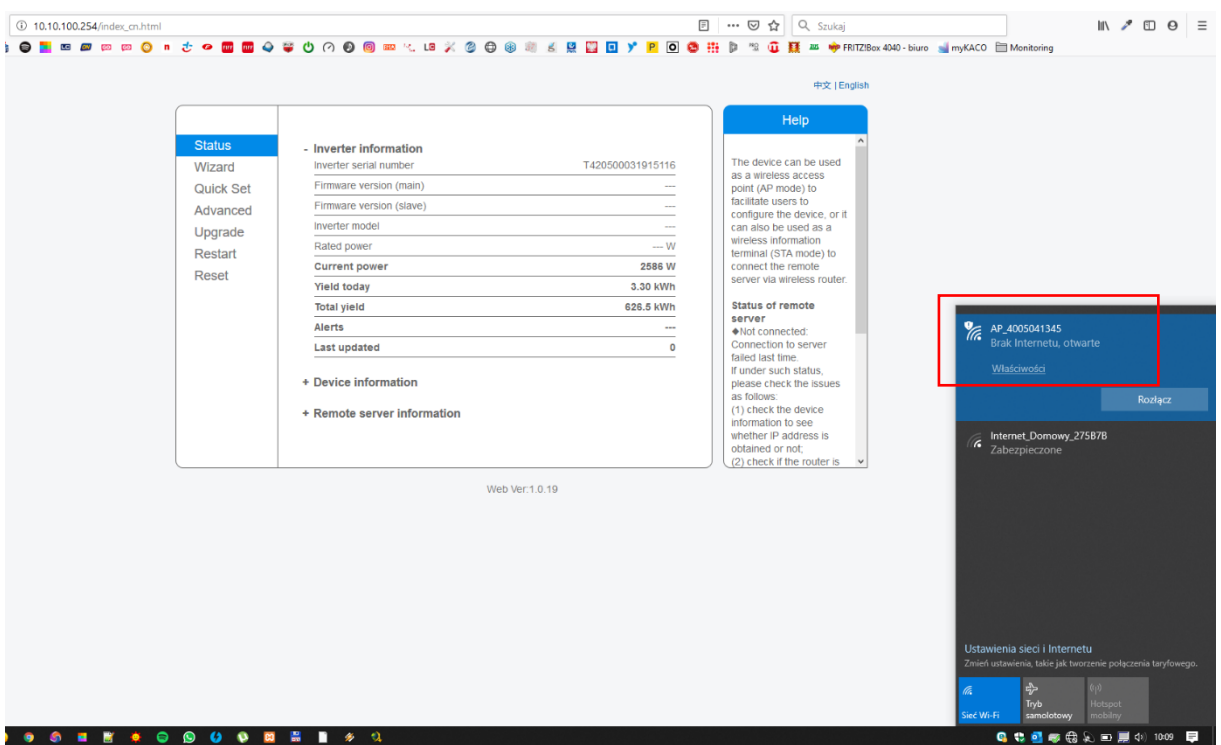

1. Łączymy się z punktem dostępowym, który rozsyła falownik (AP\_XXXXXXX):

2. Otwieramy dowolną przeglądarkę internetową i w polu ADRES wpisujemy numer 10.10.100.254

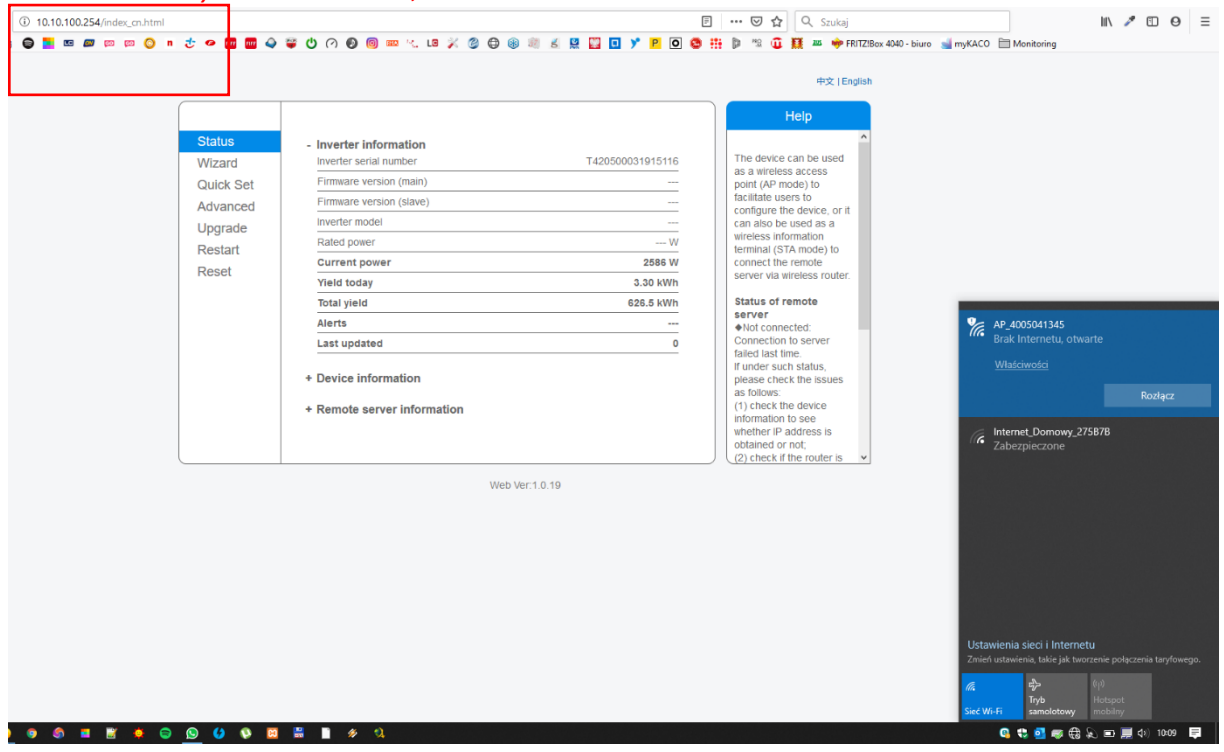

*Nazwa użytkownika: admin, Hasło: admin*

3. Klikamy WIZARD, otworzy się na okno z dostępnymi sieciami bezprzewodowymi, proszę wybrać swoją

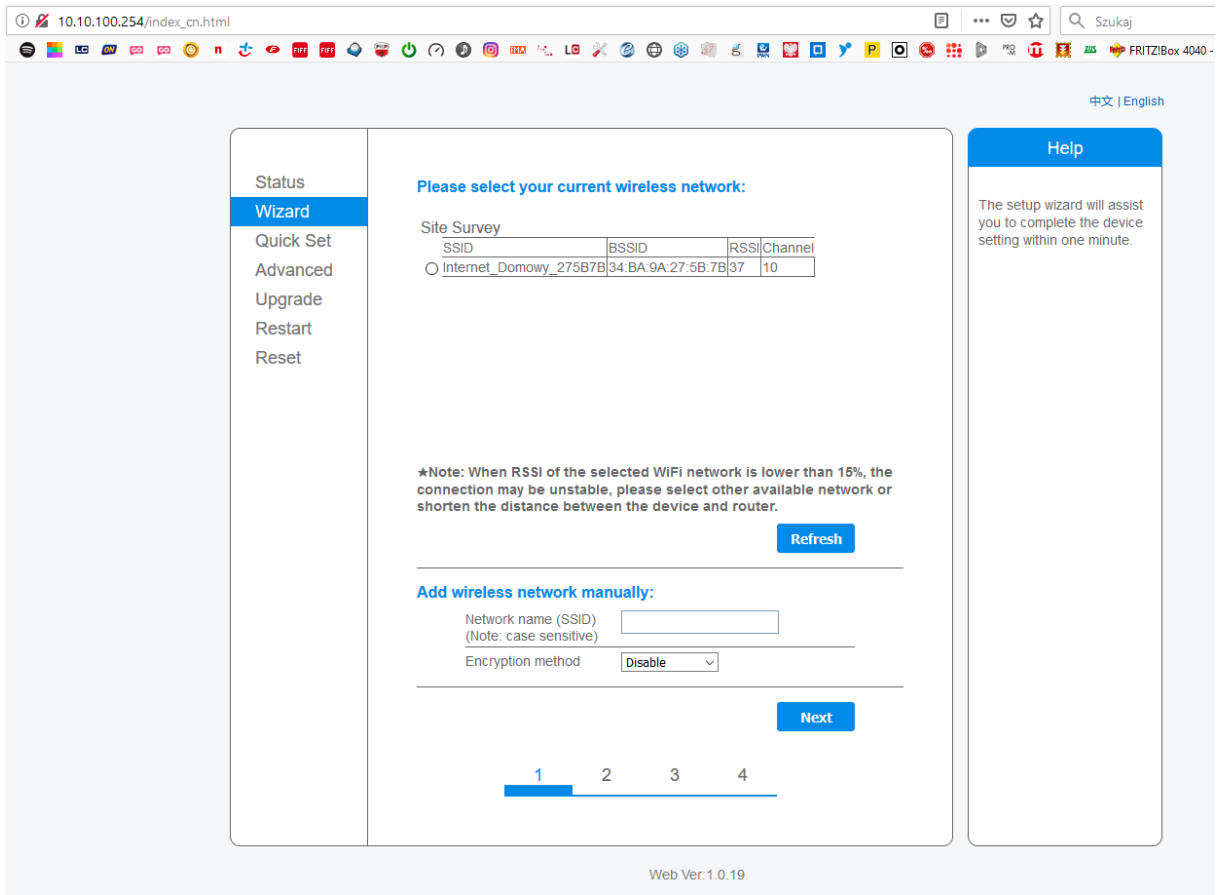

Zaznaczamy ją i klikamy NEXT

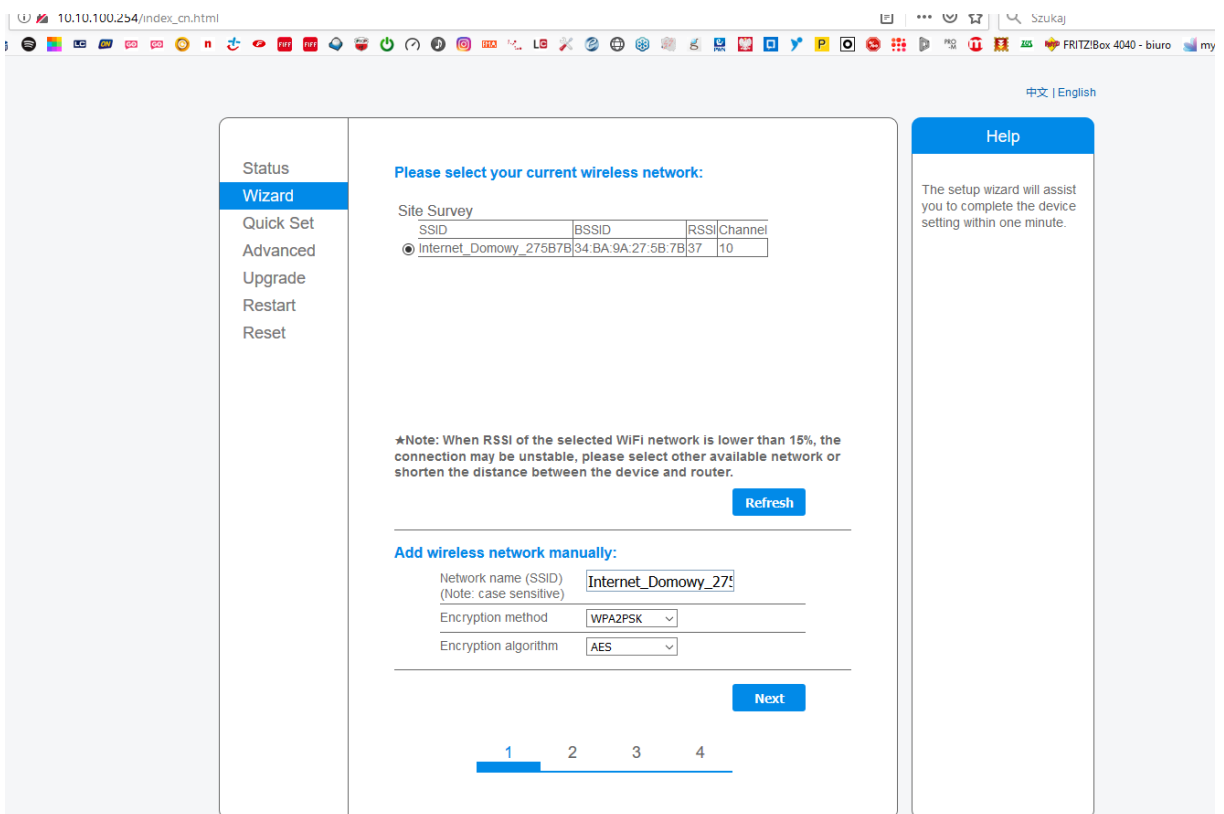

4. Wpisujemy klucz dostępu do sieci (hasło do WiFi) oraz klikamy NEXT<br>  $\frac{1}{2}$  M 10.10.100.254/index.cn.html

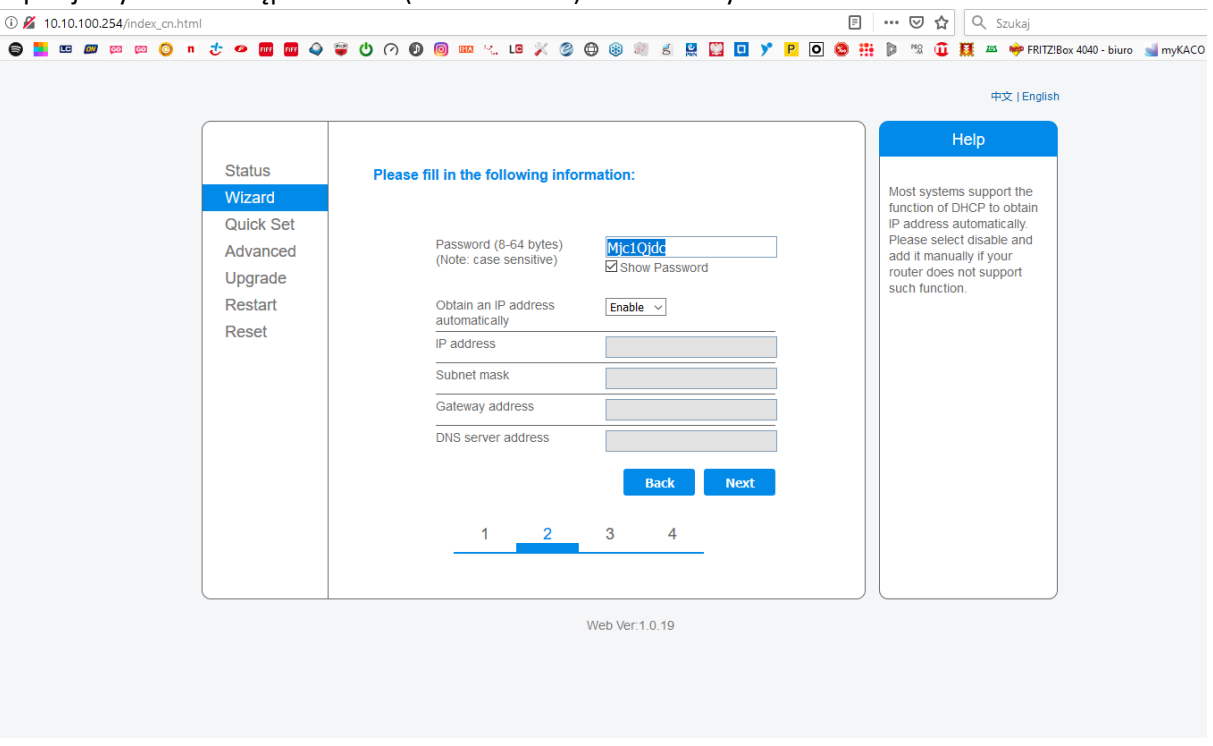

5. Po tym procesie pojawi się komunikat Setting complete! Jak niżej:

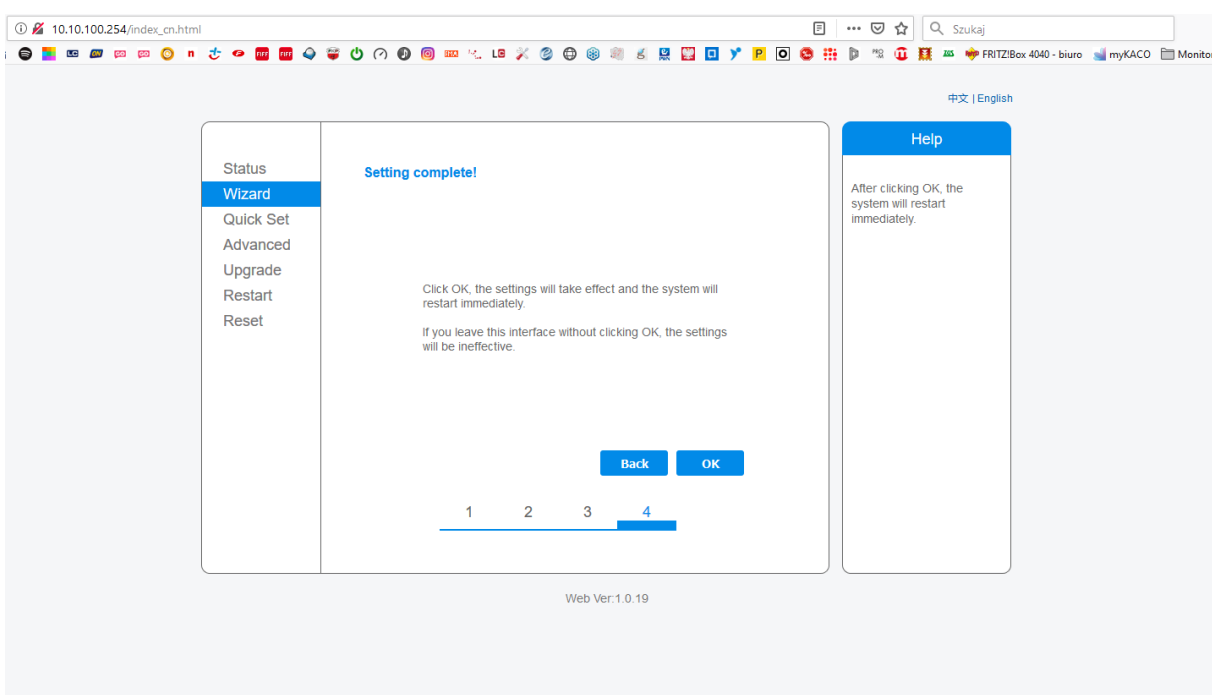

Proszę kliknąć OK i poczekać na wyłączenie AP\_XXXXXX.